# **System Level Deficiency Window**

CAS/CAIS User Group Mee

Presented by:

Adam Pugh & Mark Gordy

October 24-26, 2023

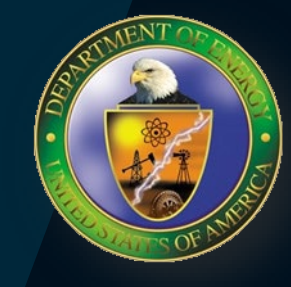

2

### **System Level Deficiency Window**

- Originally developed for one site to address legacy issues
- Was released to all sites as part of the CAIS 3.0 redesign in 2015
- Intended for shutdown assets only
- This screen can only be used for buildings/trailers that have a RPV value based on a model

### **Current System Level Deficiency Window**

RPV Model: E15 - Office - Small (E15) Usage Code: 101 Office

#### The use of this window is only intended for Excess/Shutdown assets.

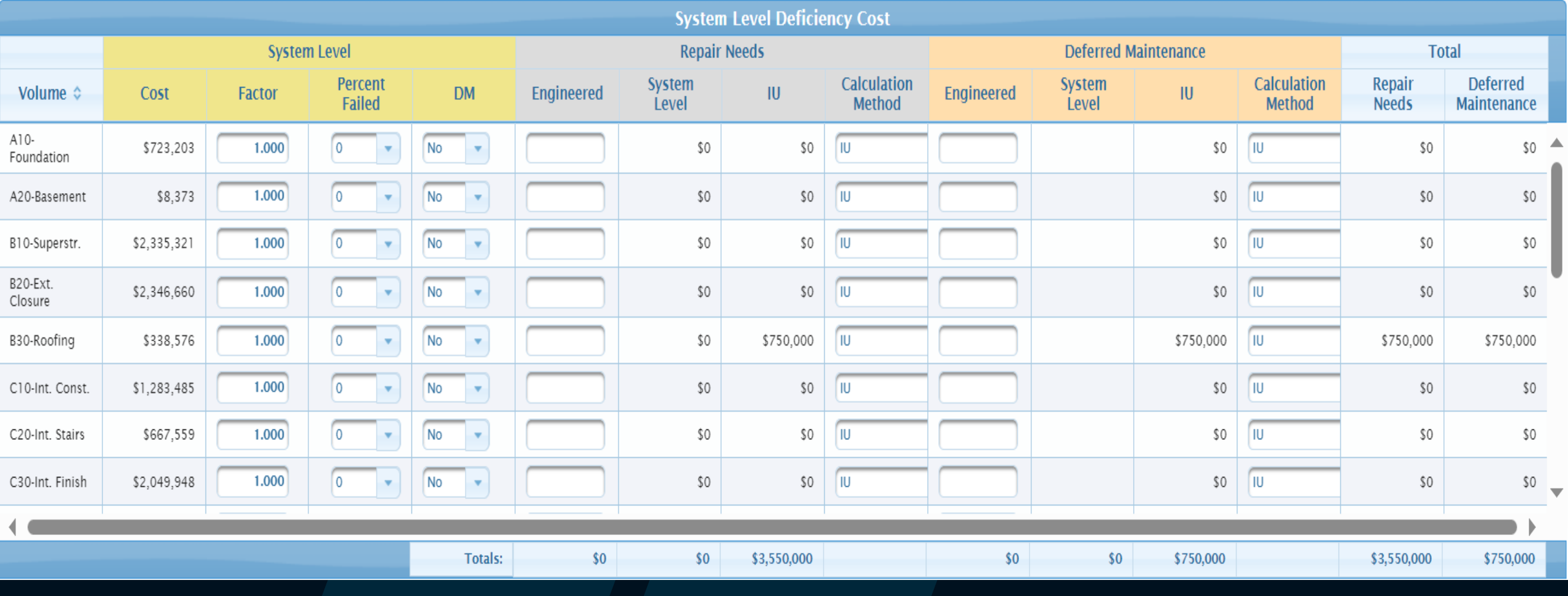

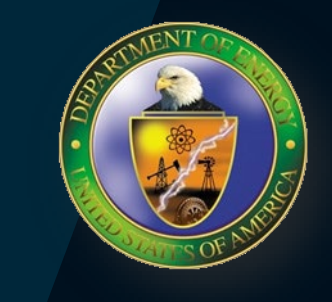

4

### **Proposed Changes – Phase I** Allow for system level deficiency percentage input only

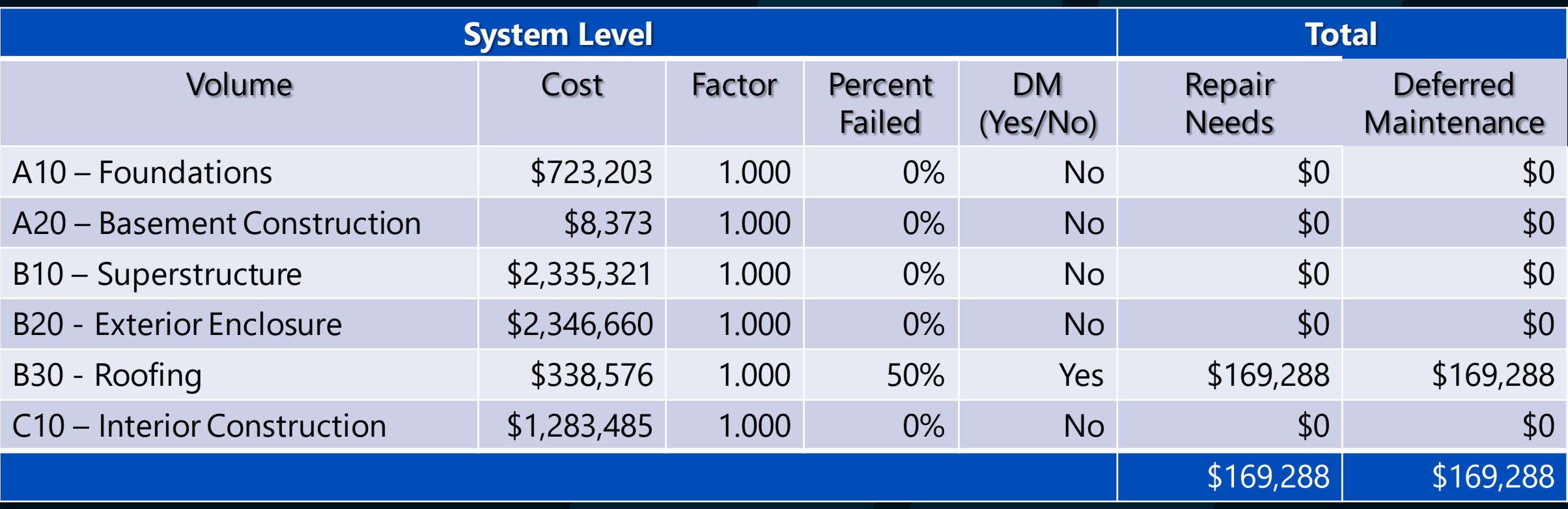

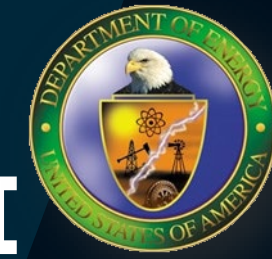

5

### **System Level Deficiency – Phase II**

- Elimination of the deficiency percentage use of the window
- Window is not needed as the data on shutdown assets should continue to be maintained at the IU level
- Window becomes a read-only screen that displays the Repair Needs and Deferred Maintenance at the system level

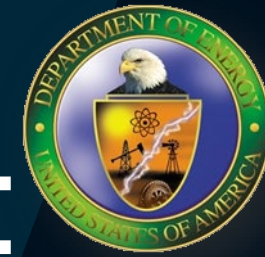

## **System Level Deficiency – Phase II**

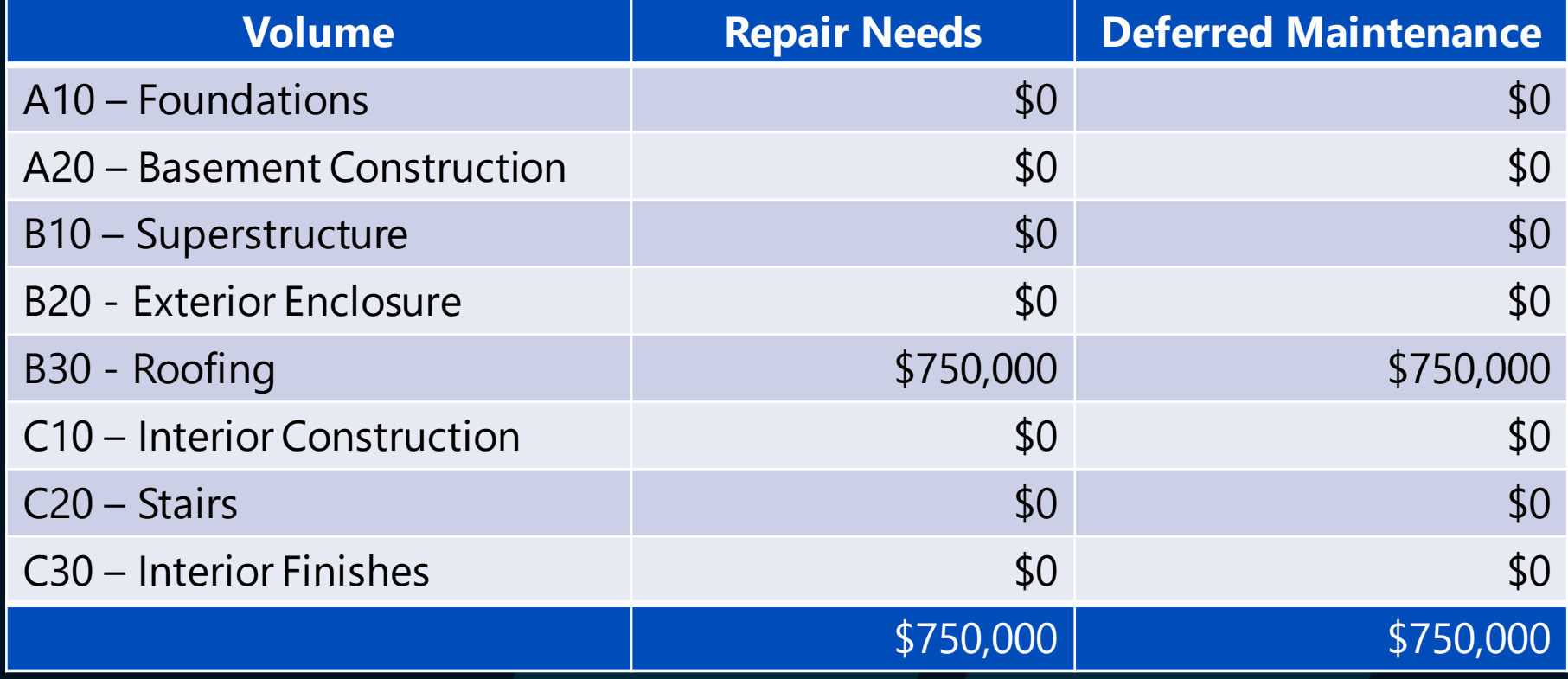

#### This displays a roll-up of the total IU level costs

# **Discussion**

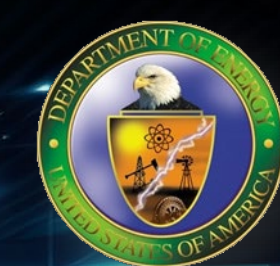

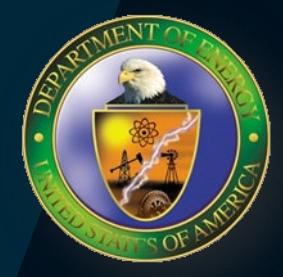

## **Topic 1**

*Is your Site actively using the system level window for shutdown assets?*

*Is your Site actively using the system level window for active assets? If so, why?*

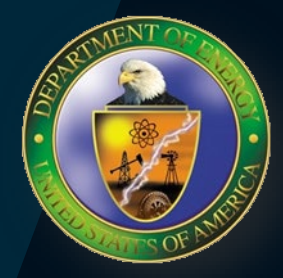

## **Topic 2**

*If your Site is using the system level window, did you originally develop RN and DM estimates at the IU level before the asset was shutdown?*

•*If so, did you remove the IU level estimates when you began to use the system level window?*

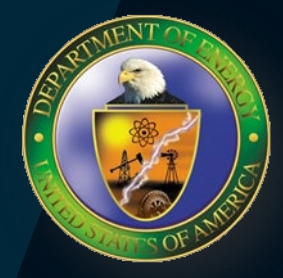

## **Topic 3**

If your Site is using the system level window, what are the unintended consequences of having only the *IU level to estimate RN and DM?*

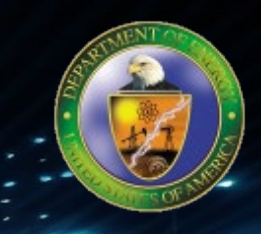

## **Thanks for your input**